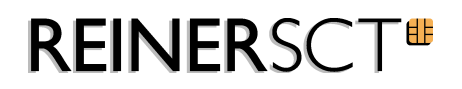

# time Card 6 Online Reports

REINER SCT Kartengeräte GmbH & Co. KG Baumannstraße 18 78120 Furtwangen

Furtwangen den 04.12.2017

## 1 **time Card Online-Reports**

Folgende Vorlagen sind unter Reportgenerator/online Reports abrufbar:

- Sonderzeiten, Urlaub, Krank
- Urlaubsübersicht
- Jahresübersicht Überstunden
- Überstunden
- SOLL-IST
- Gleitzeitübersicht
- Dienstgang
- Abwesenheitsanzeige
- SOLL-IST (Monat)
- Projektzeit
- Projekt je Mitarbeiter
- Projekt (Zeit, Kosten)

#### Voraussetzungen:

a) Erreichbarkeit URL

Das Report-Template wird nicht vom time Card-Server, sondern von einer REINER SCT URL in das temporäre time *Card* Verzeichnis geladen. Bitte beachten Sie, dass hierfür folgende URL erreichbar sein muss:

http://support.reiner-sct.de/downloads/timeCard/reports/Report.xml

#### b) Sonderzeiten

Für die Erstellung einiger Reports ist es notwendig, Sonderzeiten zu definieren. Bitte gehen Sie hierfür unter Reportgenerator/Reportfelder/Neu/Sonderzeiten und erstellen diese.

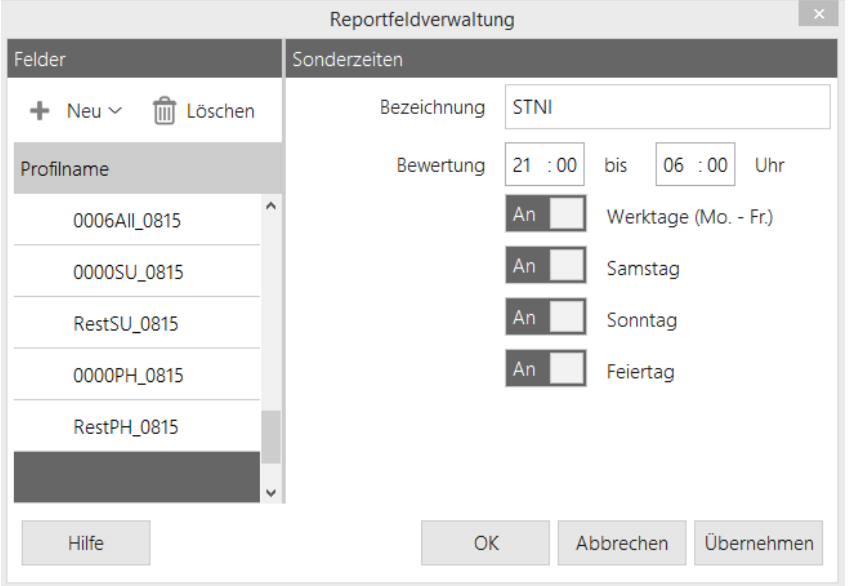

## Achtung:

Bitte überprüfen Sie, ob bereits Sonderzeiten mit den unten aufgelisteten Bezeichnungen existieren. Falls ja, benennen Sie Ihre Sonderzeiten für das fehlerlose Nutzen der online Reports bitte um. time *Card* benötigt folgende Namen:

- STNI
- STSA
- STSU
- STPH

Wechseln Sie zur Aktualisierung kurz die Ansicht, falls Sie direkt nach der Anlage dieser Reportfelder mit der Reporterstellung fortfahren möchen.

## **2** Reporte:

## 2. 1 Sonderzeiten, Urlaub, Krank

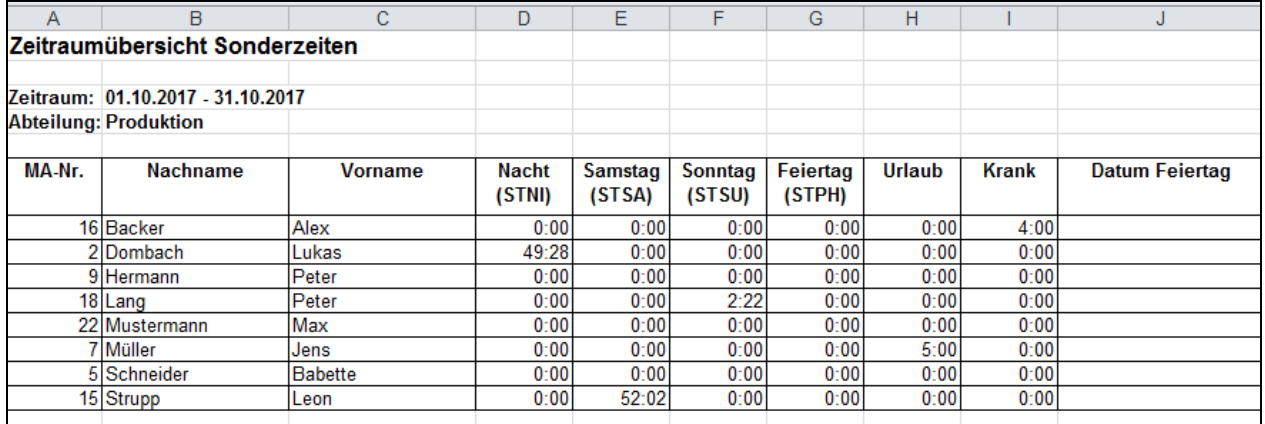

Beschreibung:

Zeitraumübersicht nach Abteilungen sortiert für Nachtarbeit, Arbeit an Sa-So und Feiertagen sowie Urlaubs und Krankheitsstunden. Auch das Feiertagesdatum wird anzeigt. (Achtung: Nicht von RSCT vordefinierte Sonderzeiten)

Voraussetzung: Angelegte Sonderzeiten mit diesen Namen und Einstellungen (Uhrzeiten sind frei definierbar):

STNI 21:00 06:00 aktiviert für Werktage (Mo.-Fr)/Samstag/Sonntag/Feiertag STSA 00:00 23:59 aktiviert nur am Samstag STSU 00:00 23:59 aktiviert nur am Sonntag STPH 00:00 23:59 aktiviert nur Feiertag

Bitte beachten Sie auch die Anzeige in den einzelnen Blättern Ihrer Excel-Mappe:

46 ( < > N | Verkauf / Reinigung | Produktion

## 2.2 Urlaubsübersicht

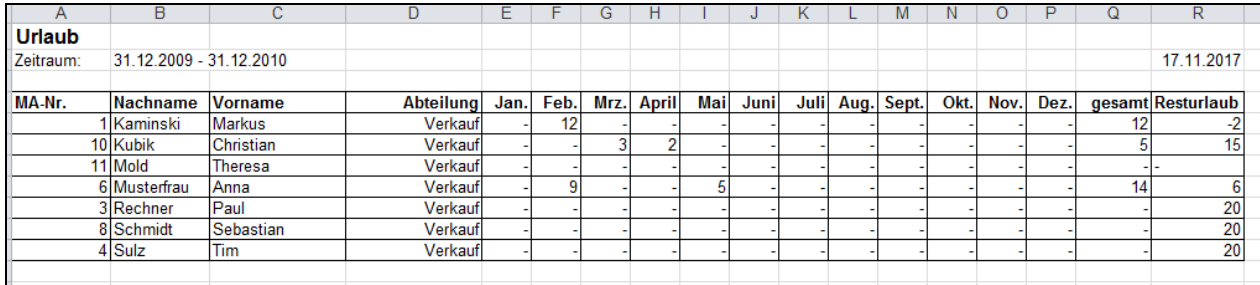

Beschreibung:

Anzahl der genommenen Urlaubstage je Mitarbeiter, summiert pro Monat für ein komplettes Jahr mit Berechnung des Resturlaubes.

Voraussetzung:

Zeitraum: 31.12.xx – 31.12.xx

Der Zeitraum muss vom 31.12 des Vorjahres der Auswertung, bis zum 31.12 des Jahres der Auswertung gewählt werden.

## 2.3 Jahresübersicht Überstunden

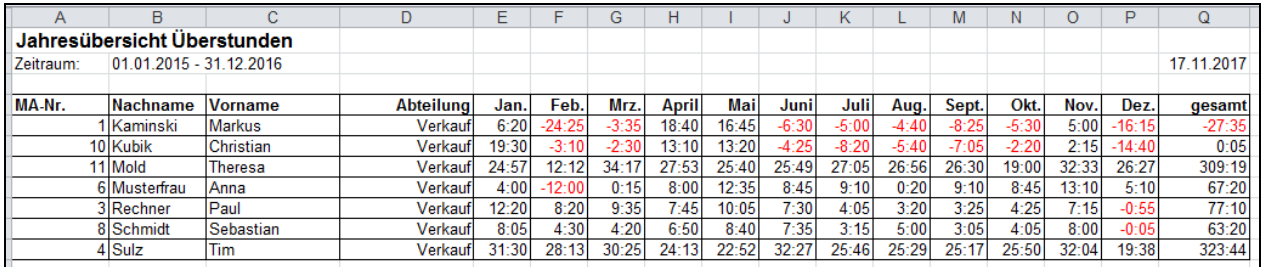

Beschreibung:

Anzahl der Überstunden je Mitarbeiter, summiert pro Monat für ein komplettes Jahr mit Berechnung der gesamten Überstunden dieses Jahres.

Voraussetzung:

Zeitraum: 01.01.xx – 31.12.xx

# 2.4 Überstunden

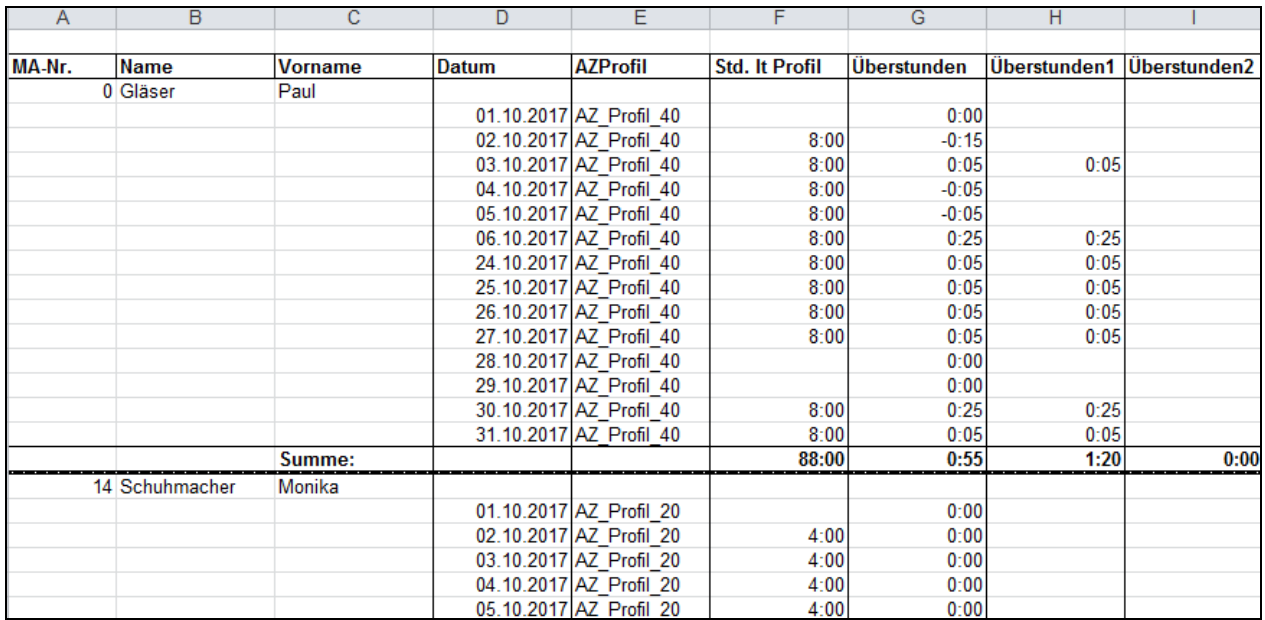

## Beschreibung:

Zeigt für einen, in time Card definierten, Zeitraum die Anzahl der am Tag geleisteten Überstunden an. (Überstunden sind Stunden, die über das Tagessoll gearbeitet wurden.)

Es kann unterscheiden werden zwischen Überstunden 1 und Überstunden 2. Diese Zeiten sind im Report definierbar:

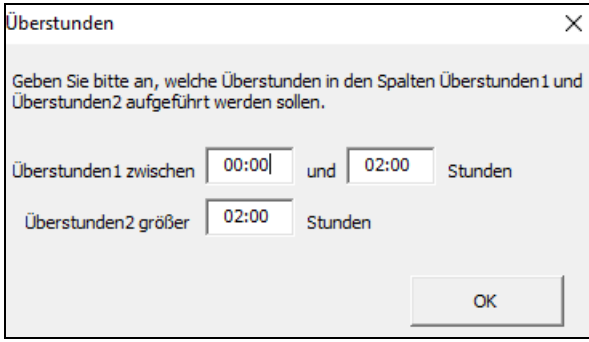

# 2.5 SOLL – IST

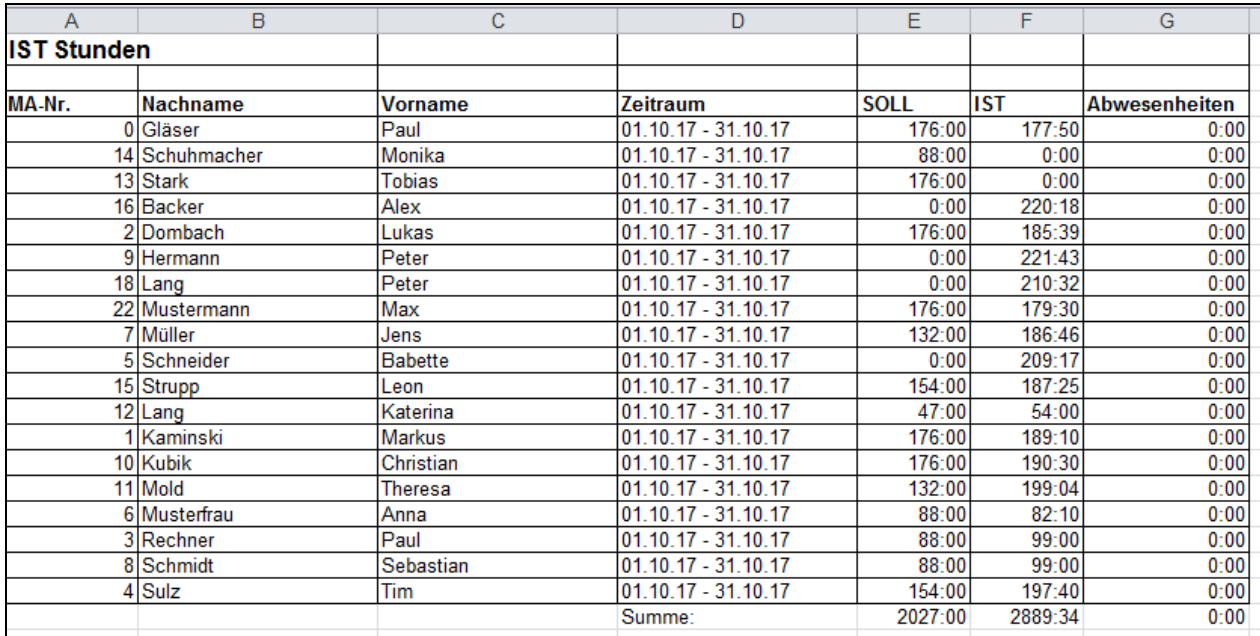

#### Beschreibung:

Eine Gegenüberstellung je Mitarbeiter von SOLL- und IST-Zeit für einen definierbaren Zeitraum.

## 2.6 Gleitzeitübersicht

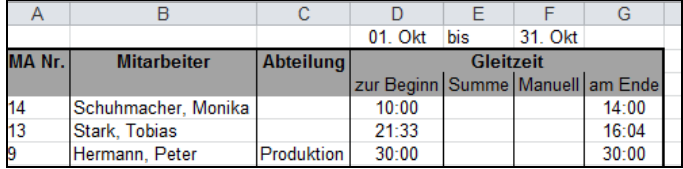

#### Beschreibung:

Übersicht der Überstunden zu Beginn und am Ende eines ausgewählten Zeitraums.

Intervalleinstellungen können im Report vorgenommen werden:

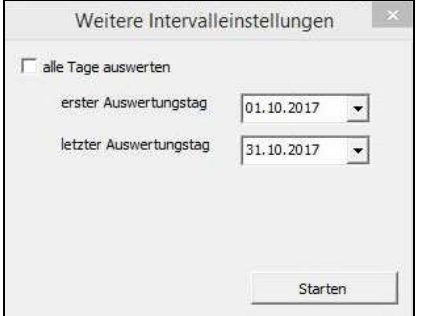

## 2.7 Dienstgang

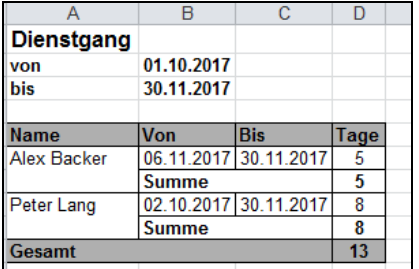

Beschreibung:

Übersicht der Abwesenheit "Dienstgang". Summiert in Tagen, für einen frei definierbaren Zeitraum, angezeigt je Mitarbeiter.

## 2.8 Abwesenheitsanzeige

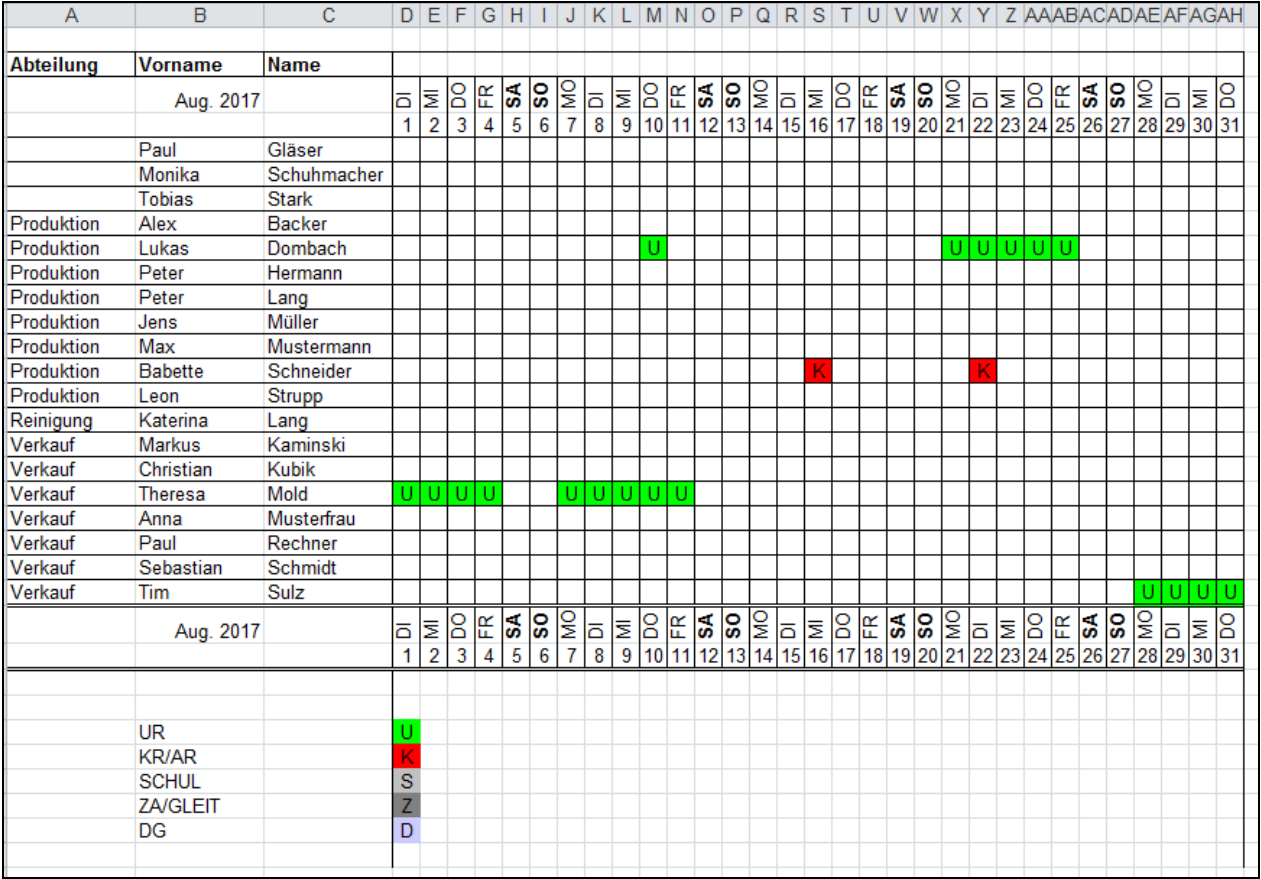

Beschreibung:

Anzeige von Urlaub (U), Krank (K), Schule (S), Gleitzeitausgleich (Z), Dienstgang (D) für einen definierbaren Monat (empfohlen).

# 2.9 SOLL - IST (Monat)

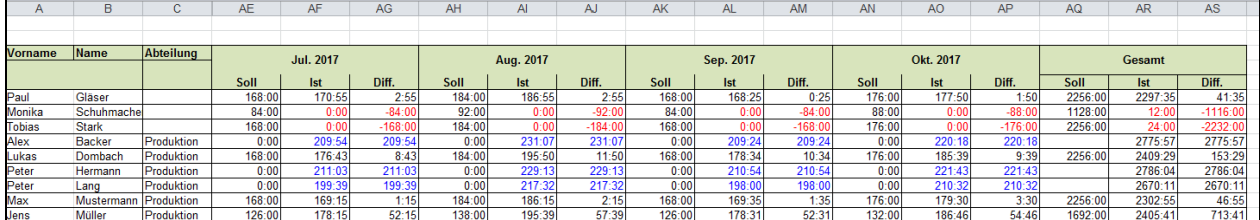

#### Beschreibung:

Eine Gegenüberstellung von SOLL und IST-Zeit in der Gesamtmonatsbetrachtung pro Mitarbeiter sowie die die Darstellung der Differenz.

Bitte beachten Sie auch die Anzeige in den einzelnen Blättern Ihrer Excel-Mappe:

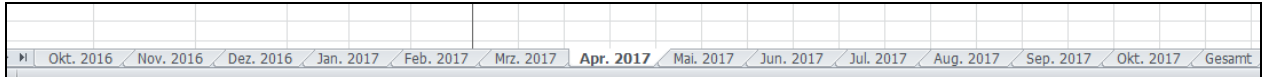

## 2.10 Projekt je Mitarbeiter

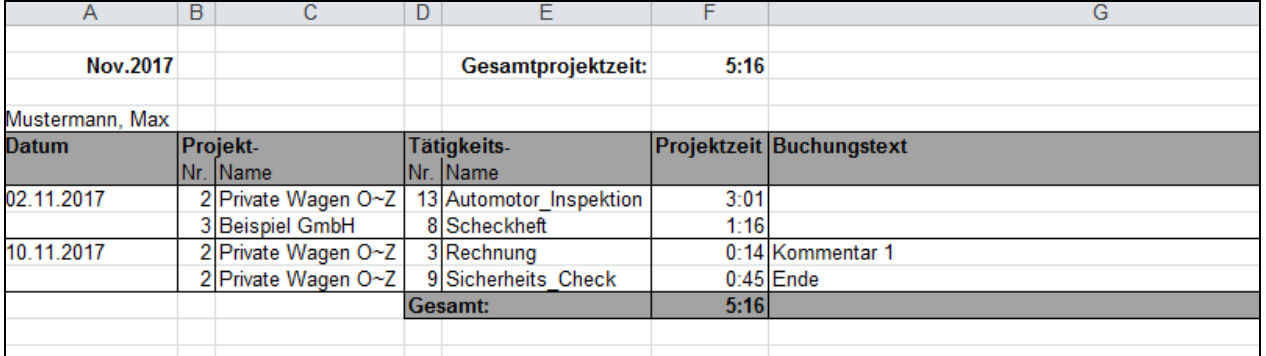

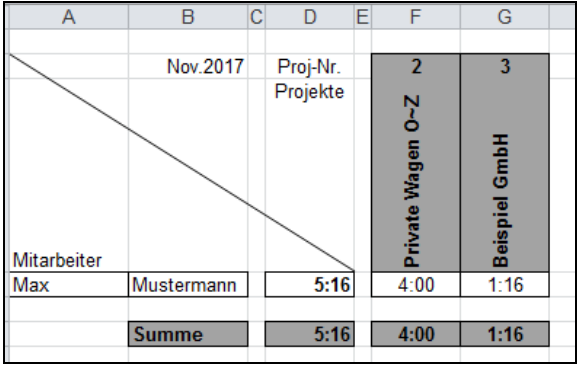

Beschreibung: Projektzeit mit Buchungstext, Mitarbeiterbezogen

Bitte beachten Sie auch die Anzeige in den einzelnen Blättern Ihrer Excel-Mappe:

reporting 2 reporting / employee / 27

REINER Kartengeräte GmbH & Co. KG Version 04.12.2017 CHENNER Kartengeräte GmbH & Co. KG

## 2.11 Projektzeit

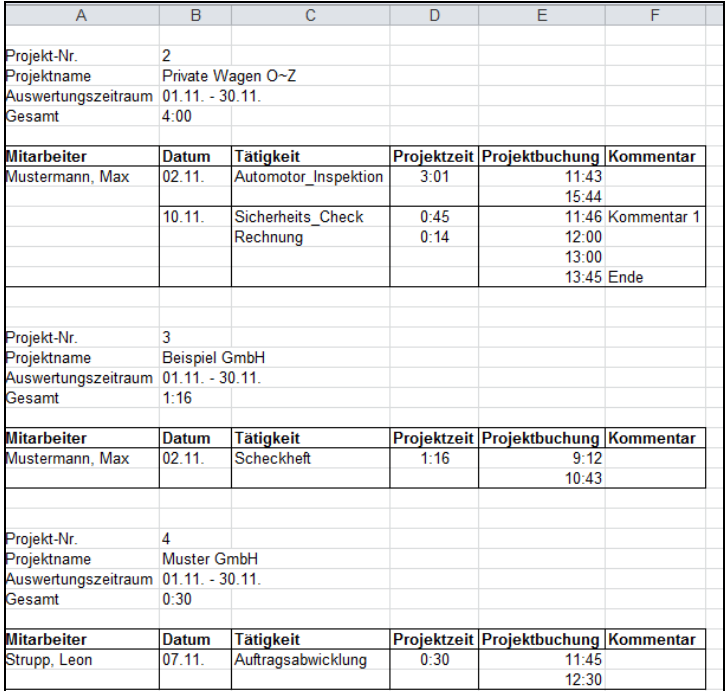

#### Beschreibung:

Detaillierte Anzeige von Mitarbeiter, Datum, Tätigkeit, Projektzeit sowie des Buchungskommentares für einen frei definierbaren Zeitraum.

Wahlweise Auflistung eines bestimmten Projektes oder aller existierender Projekte im Report möglich:

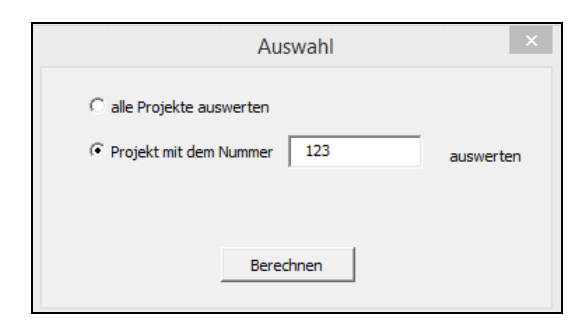

# 2.12 Projekt (Zeit, Kosten)

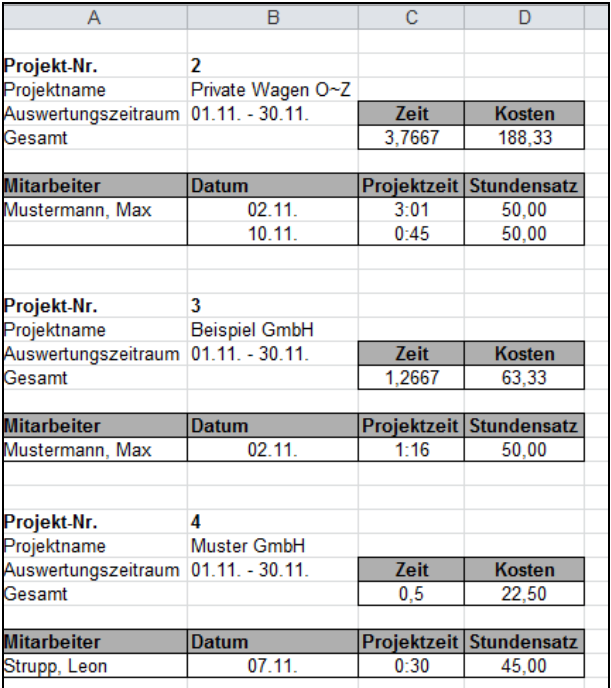

## Beschreibung:

Auflistung aller Projekte mit Projektnummer und Projektname für einen frei definierbaren Zeitraum.

Neben Mitarbeiter und dem Buchungsdatum der Projektzeit werden auch die Gesamtprojektzeit und die Gesamtprojektkosten angezeigt.

Voraussetzung: Hinterlegter Verrechnungsstundensatz Projekt